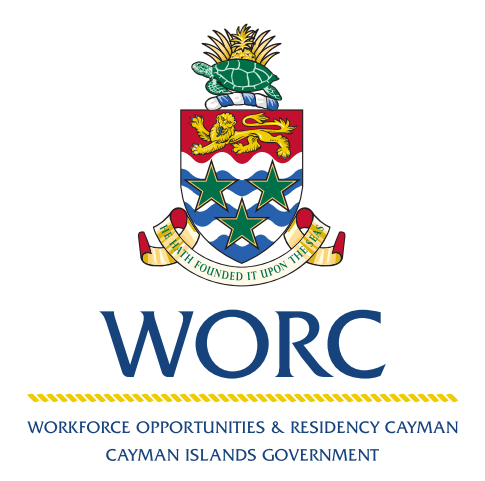

# JobsCayman

## **To Review Applicants** A QUICK GUIDE TO USING THE ONLINE PORTAL

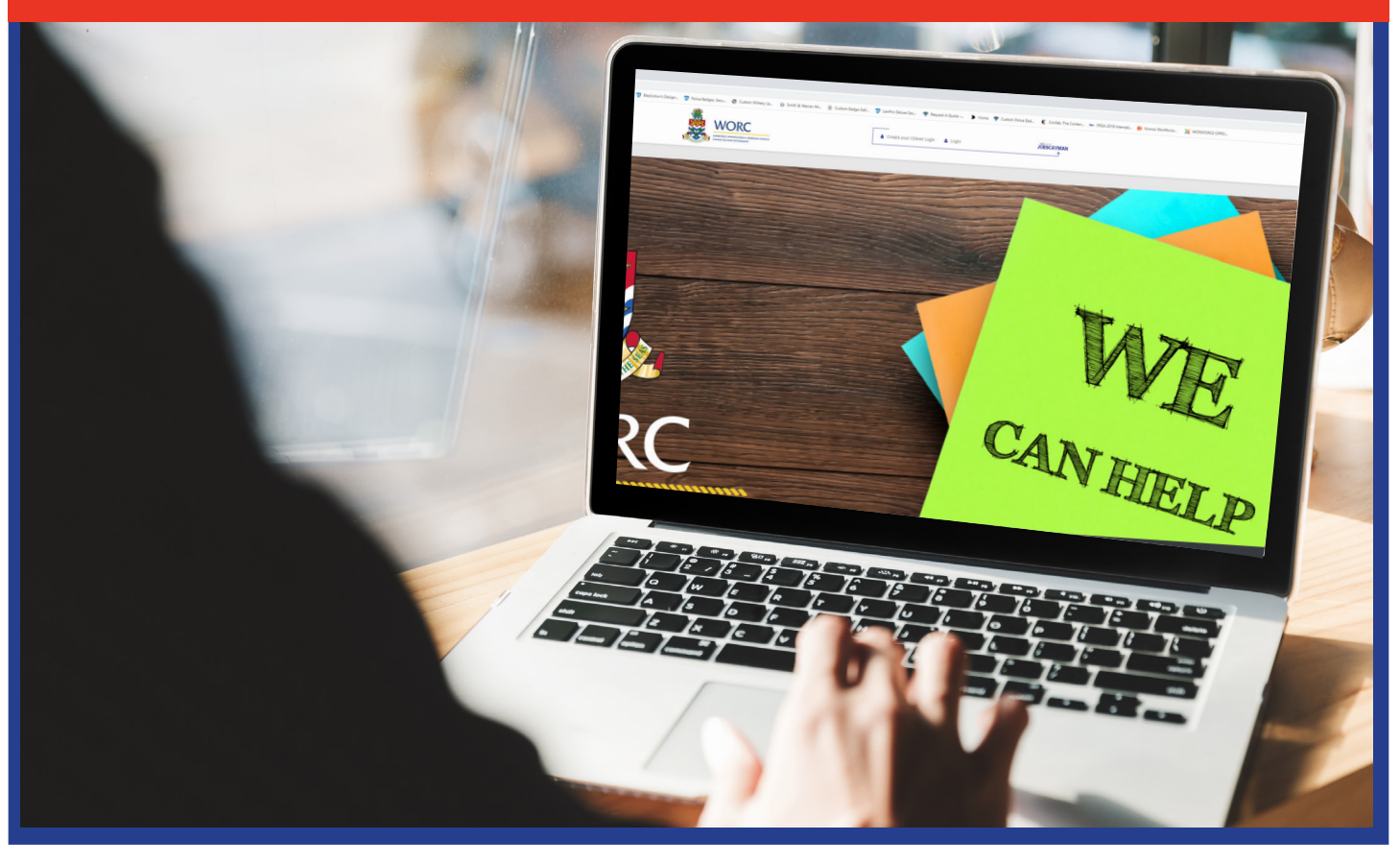

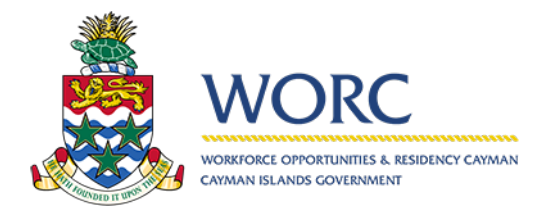

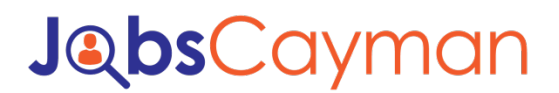

#### **To review who applied for Jobs**

1. Log in to the JobsCayman Portal.

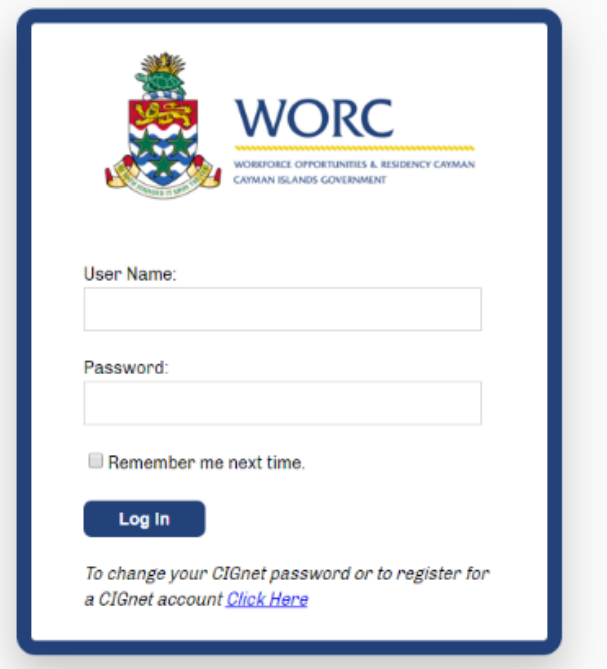

2. Select the blue writing that says "Review Application(s)"

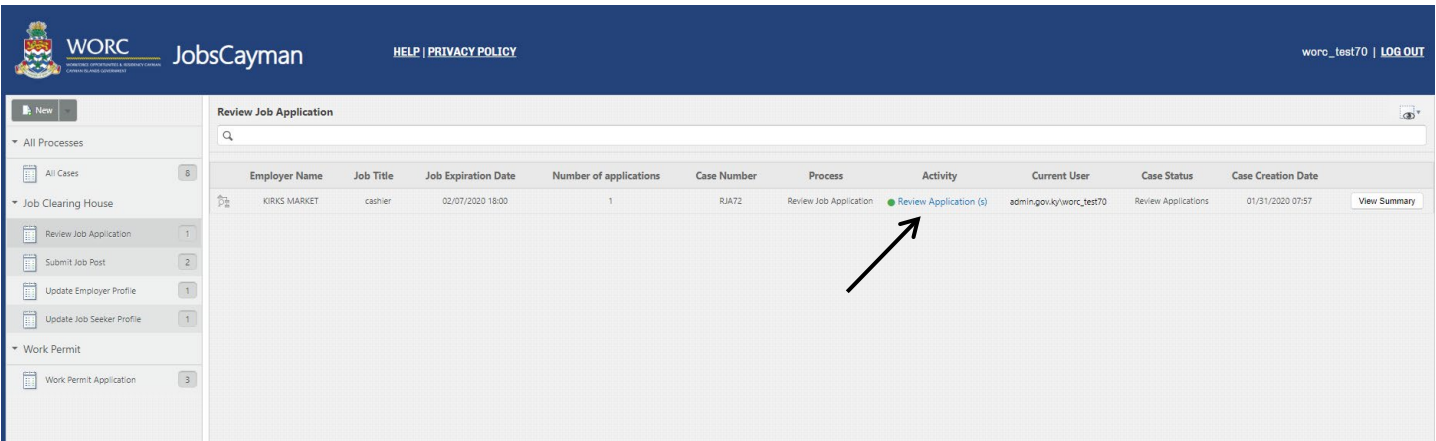

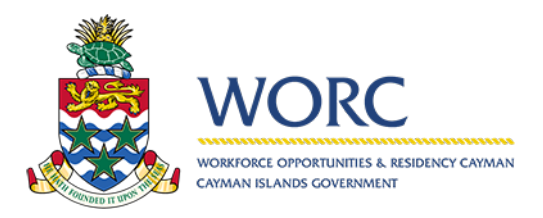

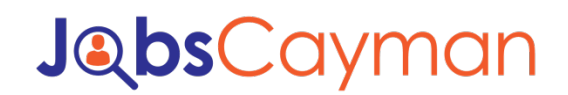

### **To review who applied for Jobs**

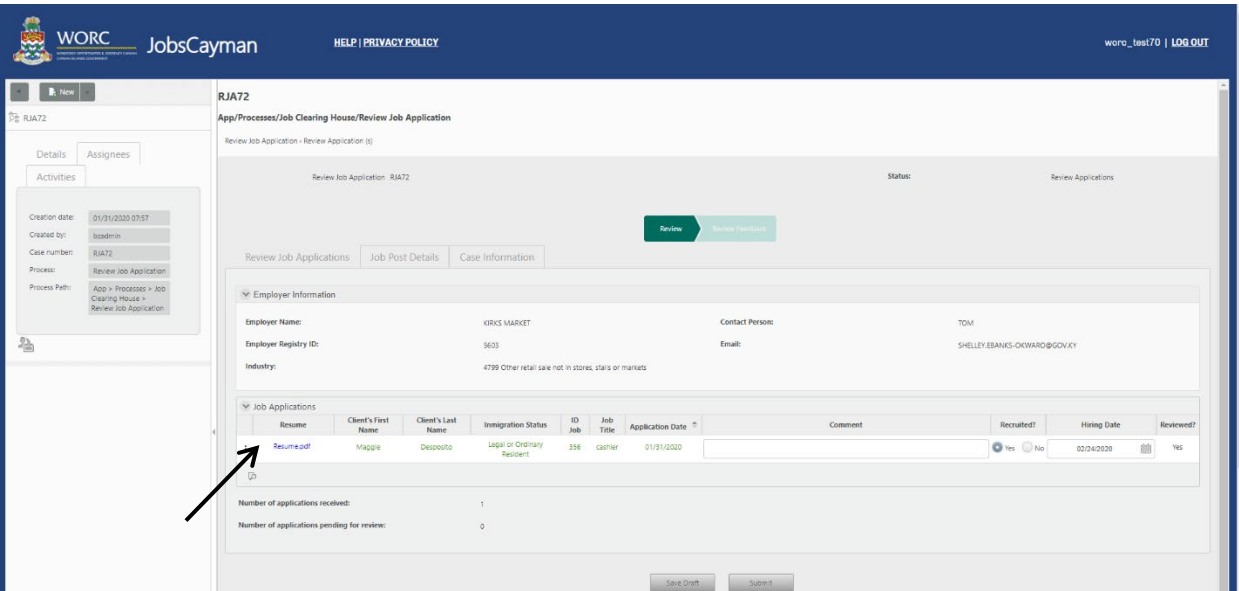

3. It shows the applicants for that position. Select the resume to see the applicants resume.

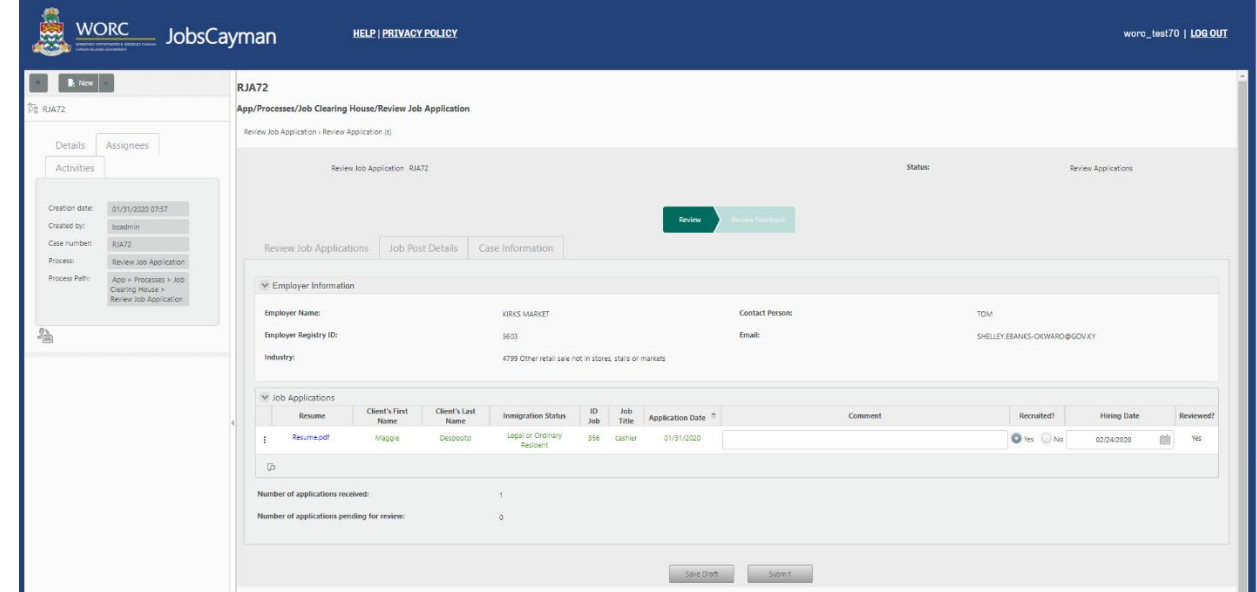

4. Make a decision if you are going to hire the person or not

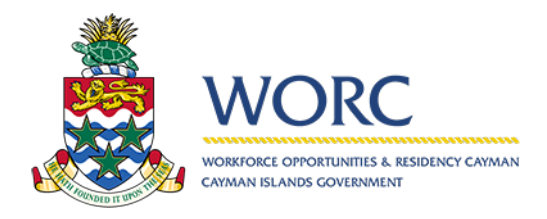

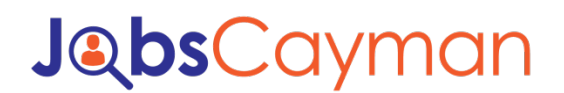

#### **To review who applied for Jobs**

5. When completed, hit submit.

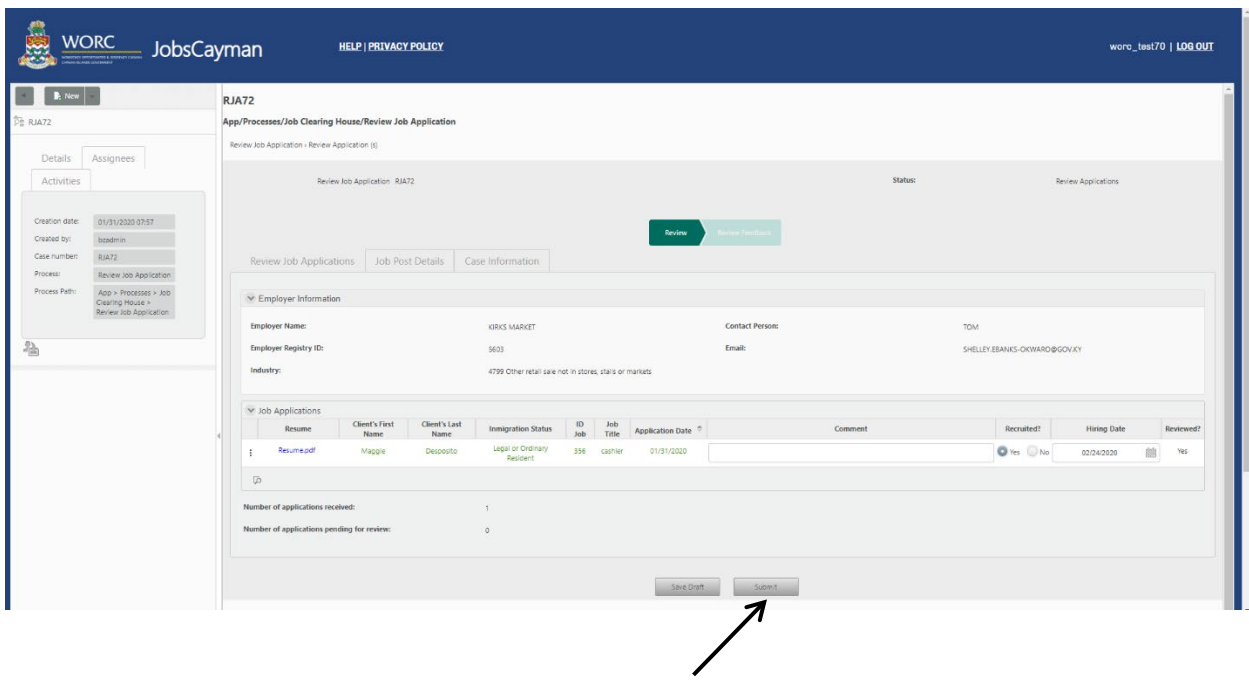

*\*Please note, when the person is not hired please make note in the comment box on why the person was not hired*